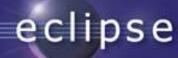

The Eclipse Rich Client Platform

Slides by various members of the Eclipse JDT and Platform teams

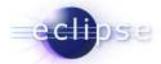

#### **Outline**

- Rich Client Application ?
- The Eclipse Plug-in Architecture
- Eclipse Plug-ins in action
- The Eclipse Rich Client standard components
- How to deploy Plug-ins
- How to develop Eclipse Plug-ins

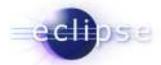

#### How Eclipse started

- Eclipse is a universal platform for integrating development tools
- Open, extensible architecture based on plug-ins

Plug-in development environment

Java development tools

Eclipse Platform

Standard Java2
Virtual Machine

PDE

JDT

Platform

Platform

Java VM

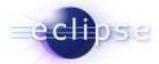

#### Eclipse for Non IDE Applications

"could I dump all the plug-ins that come with eclipse and use the platform to host only business specific plug-ins that have been built?" – news.eclipse.org

But when using Eclipse 2.1 as an ordinary application platform you get either:

#### > too much

- all the IDE specific components
- user interface is polluted with IDE specific actions

#### > too little

- only SWT and JFace
- low level programming model
- No extensibility

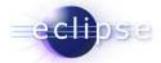

#### Towards a Rich Client Platform

- Many workbench components are not IDE specific. Advanced desktop applications have similar needs
  - open architecture
  - efficient, configurable, portable user interface
  - supports product branding, install/update support
  - integrated help, user configuration/preferences
- > Enable workbench to be used for non IDE applications
  - remove IDE personality from workbench
    - no built-in editors, views, perspectives
  - remove assumption that workspace is the data model
  - make most other components optional
    - rich function, low footprint

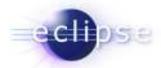

### What is a Rich Client Application?

- An application that use the windowing and GUI features of the operation system they run on. This means:
  - Native widgets, menu and tool bars
  - Drag & Drop
  - Integrates with platform component model

**...** 

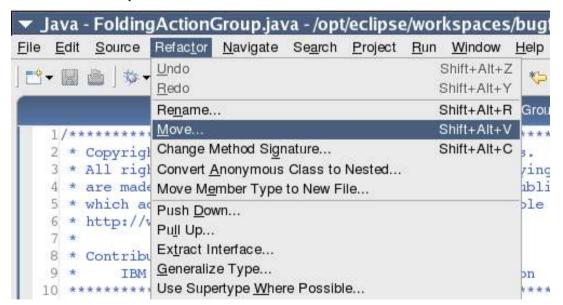

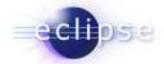

#### Consequences...

- ✓ More responsive user experience
- ✓ Better integration with existing Desktop tools
- ✓ Lower server loads
- ✓ Offline execution
- ✓ Local data access
- Client/Server architecture
- Memory footprint
- Management & Deployment

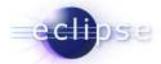

#### Eclipse Rich Client Platform

# A Rich Client Platform needs a strong component model with the following major characteristics:

- ✓ Specified interfaces: a component must declare its public API and how it can be extended
- ✓ Lazy loading: components are loaded on demand not on startup
- ✓ Versioning: prerequisite components are reference by name and version
- ✓ Dynamic detection: components are detected dynamically (no need to restart)

#### Additionally the following issues must be addressed:

- ✓ Managing: install, update, remove & discover components
- ✓ Development: IDE to develop components
- ✓ Security: based on Java 2 security

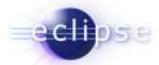

### Platform vs. Extensible Application

- Eclipse Rich Client Platform
  - It has an open, extensible architecture
  - Built out of layers of plug-ins

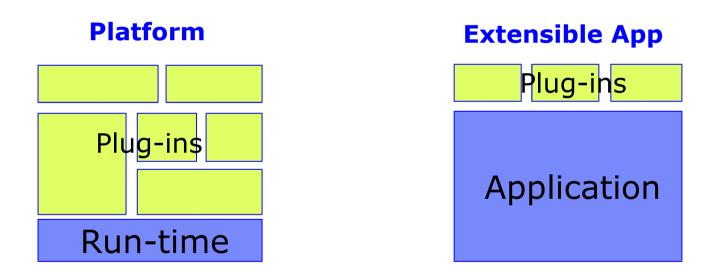

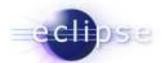

#### Eclipse Plug-in Architecture

- Plug-in == Component
  - Set of contributions
  - Smallest unit of Eclipse function
  - Details spelled out in plug-in manifest
  - Big example: mail client
  - Small example: action to calculate the number of lines of a mail
- Extension point named entity for collecting contributions
  - Example: extension point to add additional spam filtering tools
- Extension a contribution
  - Example: a specific spam filter tool
- RCP Platform set of standard plug-ins
- Runtime controls and manages contributions

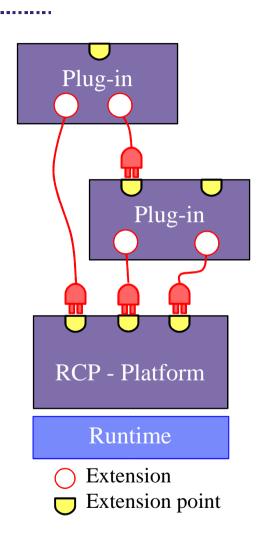

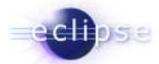

#### The Plug-in Manifest

```
ug-in identification
<plugin
  id= "com.example.tool.mail"
  name= "Example Mail Plug-in"
  version= "1.0.0"
  class = "com.example.tool.MailPlugin">
 <requires>
                                                             Required Plug-ins
  <import plugin= "org.eclipse.ui" version="3.0.0"/>
 </requires>
 <runtime>
  library name = "mail.jar">
                                                                    -in code
    <export name= "org.example.tool.mail"/>
  </library>
 </runtime>
 <extension point = "org.eclipse.ui.preferencepages">
                                                                Declare contribution
   <page id = "com.example.tool.mail.preferences"</pre>
     title = "Mailing"
                                                                this plug-in makes
     class = "com.example.tool.mail.PreferencePage"/>
 </extension>
 < extension-point
                                                            Define new extension point
   name= "spamFilters"
                                                            open for contributions
   id = "com.example.tool.mail.spamFilters"/>
</plugin>
```

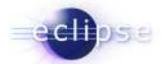

requires

Resources

#### The Eclipse Runtime

- Java component (plug-in) model
  - dependency management
  - activation management
- Extension registry manages
  - extension points and
  - corresponding extensions
- OSGI based (Open Service Gateway Initiative):
  - Nokia, NTT, Motorola, Philips, Siemens, Oracle

requires

requires

Java UI

Java Core

requires

- dynamic install/uninstall/update of components
- service architecture
- security (based on Java 2)
- remote configuration API

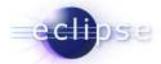

#### Lazy Loading

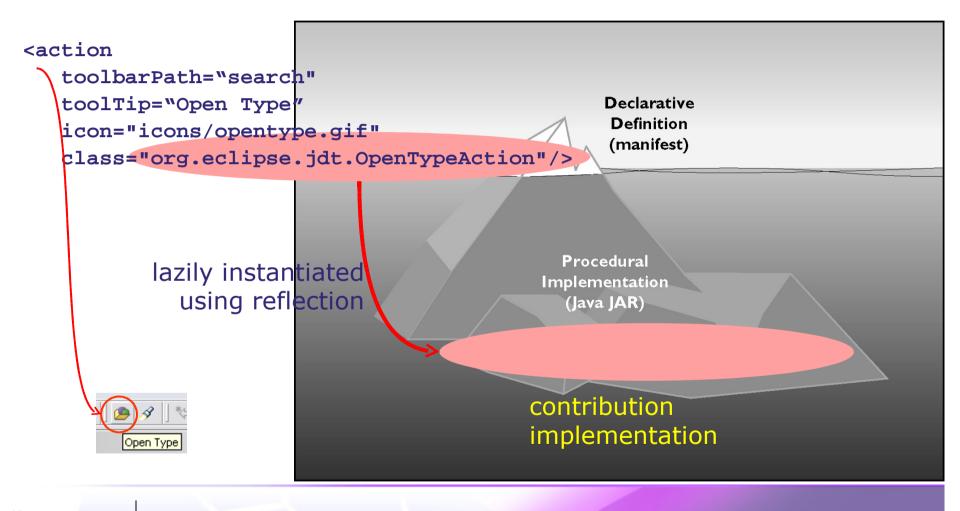

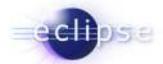

#### Hello World Example

A component based Hello World application that allows contributing additional greeters:

- Uses OSGI as a runtime
- Provides extension points and extensions
- Demonstrates how Eclipse technology can be used to componentize existing applications

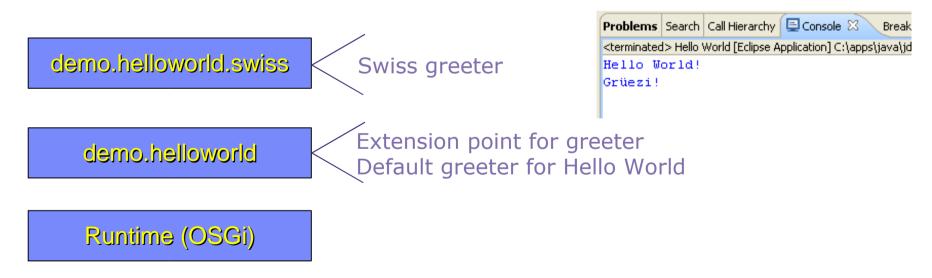

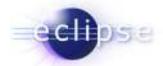

# Eclipse Platform – Version 3.0

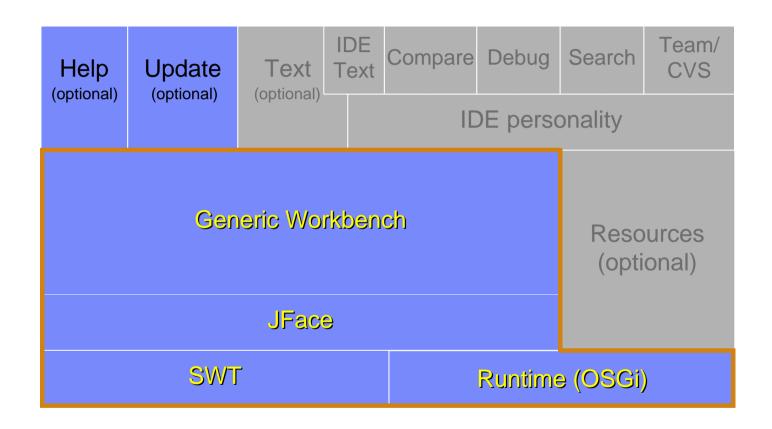

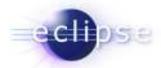

### Standalone Applications

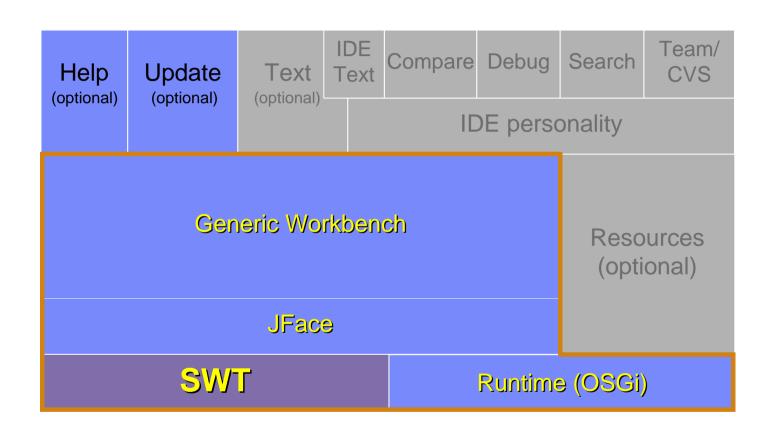

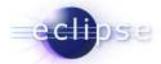

#### Standalone Applications

- Application model
  - Single not extensible application
- Standard Widget Toolkit
  - Platform independent widget toolkit
    - Native widgets (button, tree, table, menu, ...)
    - Win32, GTK, Motif and Mac
  - Integrates with other native application
  - Support for OS component model
    - OI F under Win32
- Programming model
  - OO widget library no framework
  - API equivalent to native Win32 or GTK applications

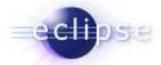

# **Extensible Applications**

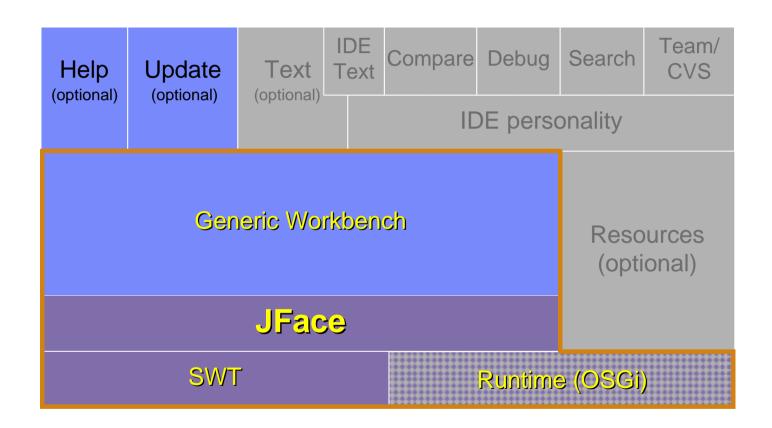

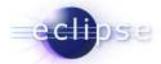

#### **Extensible Applications**

- Application model
  - Single application
- JFace brings:
  - MVC concept: viewer & content provider
  - Application window: menu bar, tool bar, content area & status line
  - Action support: menu bar, toolbar, context menu
  - Preference and wizard framework
  - No extension points, API only
- Runtime brings:
  - Change for extensiblilty
- Programming model
  - Formed by Model View Controller paradigm
  - "Frameworkish"

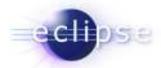

### **Application Platform**

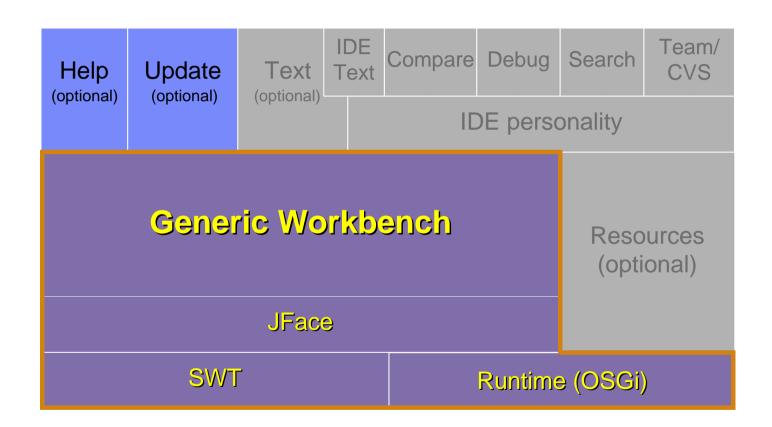

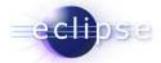

#### **Application Platform**

- Application model
  - Family of components (Mailing, Organizer, Address-Book, ...)
  - Different sets of components form different applications
- Workbench brings:
  - Perspectives: define arrangement of editors and views
  - Editors: edit or browse a document or input object
  - Views: navigate a hierarchy of information
  - Action contributions: add additional action to already existing elements
  - Manages shared resources like global menu, preference pages, ...
- Programming model
  - Components contribute to workbench extension points
  - Components provide own extension points
  - Split between XML (plugin.xml) and Java code

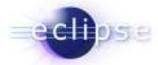

#### The Demo

- File System Explorer providing a model of the file system, and views to browse the model
- No file viewers/editors are provided by the Explorer
- Several additional plug-ins to view/edit different kinds of files

| Text Editor          | HTML | Word | ••• |  |
|----------------------|------|------|-----|--|
| File System Explorer |      |      |     |  |
| Rich Client Platform |      |      |     |  |

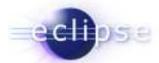

#### Contributing an Extension

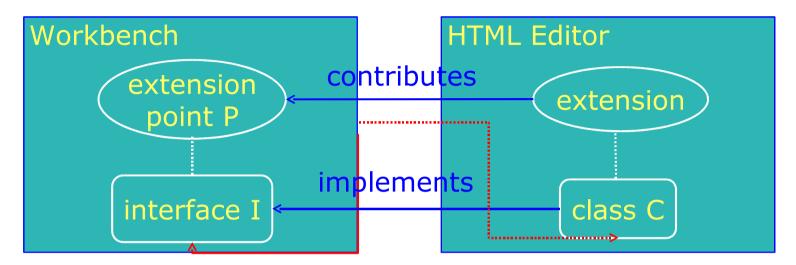

calls

creates (using reflection)

- Workbench
  - Declares extension point P (org.eclipse.ui.editors)
  - Declares interface I (IEditorPart) for P
- HTML-Editor
  - Implements interface I with its own class C (HTMLEditor)
  - Contributes class C to extension point P
- Workbench instantiates HTMLEditor and calls its methods via interface IEditorPart

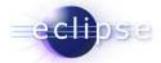

#### Scalability

- The Workbench is highly scalable
- Leverages the extension point mechanism for progressive loading of code
- Supports dynamic plug-in addition
- Activities mechanism can be used for role-based "right-fitting" of UI
- Proven by successful products built on Eclipse:
  - WebSphere/Rational development tools
  - Lotus Workplace

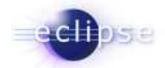

# Optional RCP components

| Component            | Description                                                                       |
|----------------------|-----------------------------------------------------------------------------------|
| Help UI              | Web-app-based Help UI                                                             |
| Update Manager       | Discover and install new and updated versions of plugins                          |
| Text                 | Framework for high-function text editors                                          |
| Forms                | Forms-based control library                                                       |
| Welcome Page / Intro | Initial welcome experience and guided assistance                                  |
| Cheat Sheets         | Guides the user through a long-<br>running, multi-step task such as a<br>tutorial |

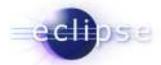

# Optional RCP components (cont'd)

| Component                                                       | Description                                                                                    |
|-----------------------------------------------------------------|------------------------------------------------------------------------------------------------|
| Resources                                                       | Managed workspace with projects, folders, files, builders                                      |
| Console, Outline, Properties views                              | Various extensible views                                                                       |
| Graphical Editing Framework (GEF)                               | Includes Draw2D, a vector graphics framework                                                   |
| Eclipse Modeling Framework (EMF) and Service Data Objects (SDO) | EMF: Modeling framework and code generation facility based on a structured data model.         |
|                                                                 | SDO: Simplifies/unifies data application development in a service oriented architecture (SOA). |

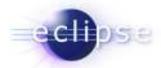

# Managing Plug-ins: Install/Update

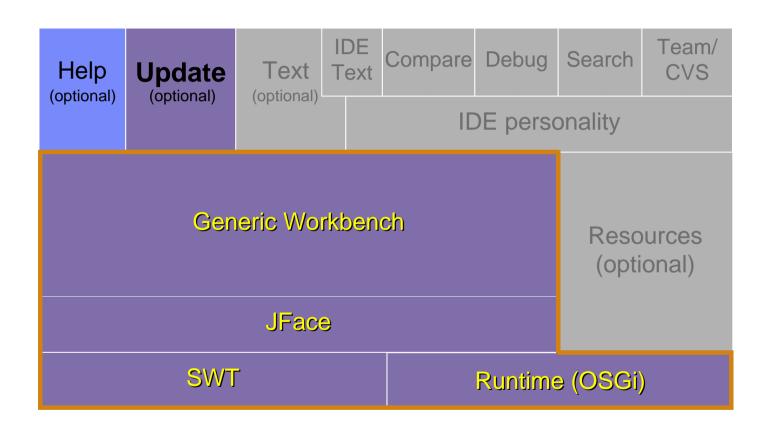

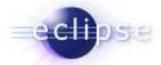

#### Managing Plug-ins: Install/Update

- Features group plug-ins into installable chunks
  - Feature manifest file
- Plug-ins and features bear version identifiers
  - major . minor . service
  - Multiple versions may co-exist on disk
- Features downloadable from URL addressable location
  - Using Eclipse Platform update manager
  - Obtain and install new plug-ins
  - Obtain and install patches & updates to existing plug-ins
- Support for update site mirroring & shared installations

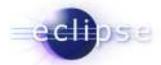

#### **Patches**

- Updates require that features are replaced with those of the same ID but a higher version
- For large products, it is hard to ship 'true' updates every time an emergency fix is needed
- Patches live side-by-side features they patch they just bring new versions of select plug-ins (3.0 behavior)
- Patches contain either whole plug-ins or only those files that have changed
- Eclipse run-time sorts things out picks the newer (patched) plug-ins

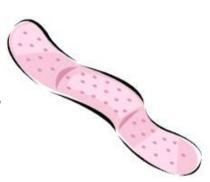

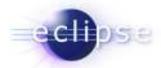

#### Help System

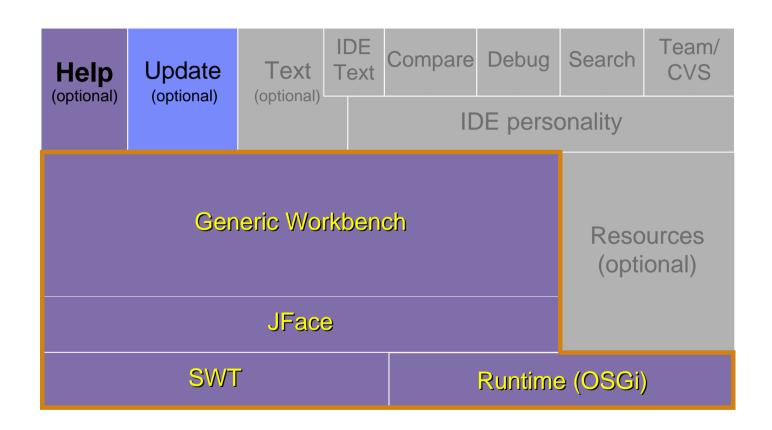

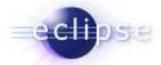

#### Help System

- Provides user help via F1 and Search
- Help files are written in HTML
- Content structure is defined in XML
- Help is presented in Web-Browser
- Highly scalable

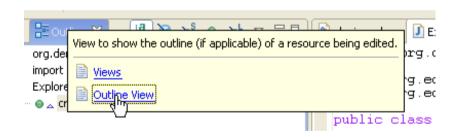

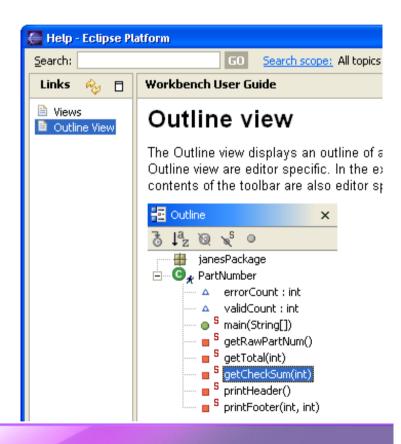

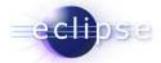

#### Developing Plug-ins: PDE

- PDE = Plug-in development environment
- Extenders use PDE to implement plug-ins
- Specialized tools for developing Eclipse plug-ins
- Built atop Eclipse Platform and JDT
  - Implemented as Eclipse plug-ins
  - Using Eclipse Platform and JDT APIs and extension points
- Features
  - Specialized PDE editor for plug-in manifest files
  - Templates for new plug-ins
  - PDE runs and debugs another Eclipse application

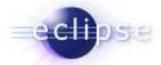

#### Rich Client Platform Summary

- Runtime: Plug-in model and extension point architecture
- OSGi: Support for dynamic plug-ins
- SWT: Cross-platform native widget library, with tight OS integration
- JFace: UI framework to simplify common tasks
- Workbench: Highly scalable, managed UI
- Base RCP is relatively small: disk footprint is 5.5M
- Many optional components: Help UI, Update, Intro, Cheat Sheets, Forms, GEF, EMF, GEF, ...
- Tool support provided by PDE
- Solid architecture, proven by successful products
- Lots of documentation, and very good community support
- Opportunities for use of, and/or participation in, other Eclipse technology

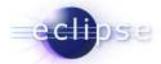

#### Where can I find out more?

- RCP UI page: http://www.eclipse.org/platform > UI > RCP Home Page
- Ed Burnette's RCP tutorials
- Platform and RCP newsgroups:

```
news://news.eclipse.org/eclipse.platform.rcp
news://news.eclipse.org/eclipse.platform
```

 Gamma, Beck: Contributing to Eclipse – Principles, Patterns, and Plug-ins, Addison-Wesley, 2004

www.awprofessional.com/series/eclipse

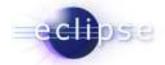

# End of presentation. Code snippets follow.

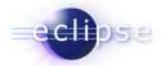

#### Configuring the Workbench Window

- WorkbenchAdvisor
  - a strategy object to configure a workbench window
  - provides hook methods called at strategic points during the workbench life cycle
  - defines the initial perspective

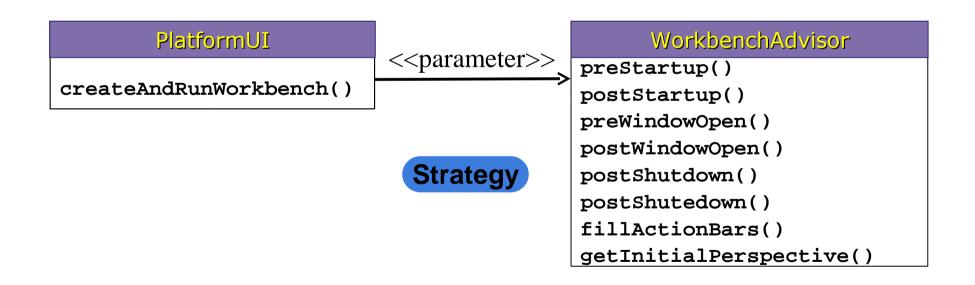

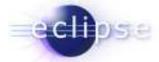

#### A minimal WorkbenchWindow

```
class MinimalAdvisor extends WorkbenchAdvisor {
 public void preWindowOpen(IWorkbenchWindowConfigurer configurer) {
     super.preWindowOpen(configurer);
     configurer.setShowCoolBar(true);
 public void postWindowOpen(IWorkbenchWindowConfigurer configurer) {
     super.postWindowOpen(configurer);
     configurer.setTitle("File Explorer");
 public String getInitialWindowPerspectiveId() {
    return "org.demo.fileexplorer.workbench.explorerPerspective";
```

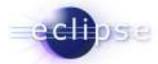

#### Defining the Perspective Layout

- contribute a perspective factory
  - hide the editor area

```
<extension point="org.eclipse.ui.perspectives">
  <perspective name="File Explorer"</pre>
     id="org.demo.fileexplorer.workbench.explorerPerspective"
     class="org.demo.fileexplorer.workbench.ExplorerPerspective"/>
  </perspective>
</extension>
          class <a href="ExplorerPerspective">ExplorerPerspective</a> implements IPerspectiveFactory {
            public void createInitialLayout(IPageLayout layout) {
              String editorArea = layout.getEditorArea();
              layout.addView(ExplorerPlugin.DIRECTORY VIEW,
               IPageLayout.TOP, 0.33f, editorArea);
              layout.addView(ExplorerPlugin.FILE VIEW,
               IPageLayout.RIGHT, 0.5f, ExplorerPlugin.DIRECTORY VIEW);
```

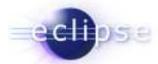

#### Define an Eclipse Application

- We can run our contributions using the standard eclipse application
  - our contributions shows-up as part of the standard eclipse workbench
- define a custom entry point
  - > everything is a contribution

...even the entry point into the eclipse platform

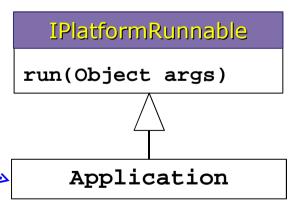

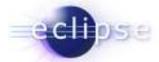

### Launching the Application

Run the workbench with the advisor

```
public class Application implements IPlatformRunnable {
   public Object run(Object args) throws Exception {
     WorkbenchAdvisor wa = new MinimalAdvisor();
     Display d= PlatformUI.createDisplay();
     int code= PlatformUI.createAndRunWorkbench(d, wa);
     return new Integer(code);
   }
}
```

Launch the application with your contributed application

```
java -cp startup.jar org.eclipse.core.launcher.Main
-application org.demo.fileexplorer.workbench.application
```